## **HealthStream Direct Access Guidelines (Non-OU Health Device)**

HealthStream learning management system (LMS) is available to our OU Health workforce to complete optional and required training. If you are completing any required training for OU Health in HealthStream during non-working hours, please contact your manager for approval prior to completing the education, to stay in accordance with labor laws.

You must have DUO Single Sign-on installed on your cell phone before you can use HealthStream, when not on an OU Health device.

Please try the following to gain access to HealthStream:

- Logging into HealthStream:
	- o Open [HealthStream](https://www.healthstream.com/hlc/oumi) in Google Chrome (preferred), Safari, or MS Edge
		- <https://www.healthstream.com/hlc/oumi>
	- o Type in your 34ID and OU Health email password
	- o Go to the to do section to find required classes
- If you have login issues:
	- o Close all internet access and try logging in again (if that does not work continue below)
	- o Reset your OU Health password or update your status
	- o Reset your password at IT Password [Portal](https://pwhelp2.oumedicine.com/showLogin.cc)
		- https://pwhelp2.oumedicine.com/showLogin.cc
	- o If you continue to have issues, please contact IT 405- 271-8660

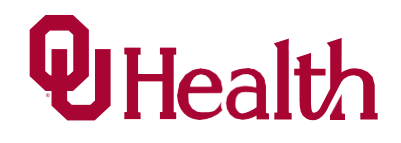